# **JetViewSoft Versions Update von V4.0 auf V4.0.1**

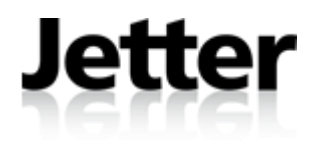

Die Firma JETTER AG behält sich das Recht vor, Änderungen an ihren Produkten vorzunehmen, die der technischen Weiterentwicklung dienen. Diese Änderungen werden nicht notwendigerweise in jedem Einzelfall dokumentiert.

Dieses und die darin enthaltenen Informationen wurden mit der gebotenen Sorgfalt zusammengestellt. Die Firma JETTER AG übernimmt jedoch keine Gewähr für Druckfehler oder andere daraus entstehende Schäden.

Die in diesem Buch genannten Marken und Produktnamen sind Warenzeichen oder eingetragene Warenzeichen der jeweiligen Titelhalter.

### **Inhaltsverzeichnis**

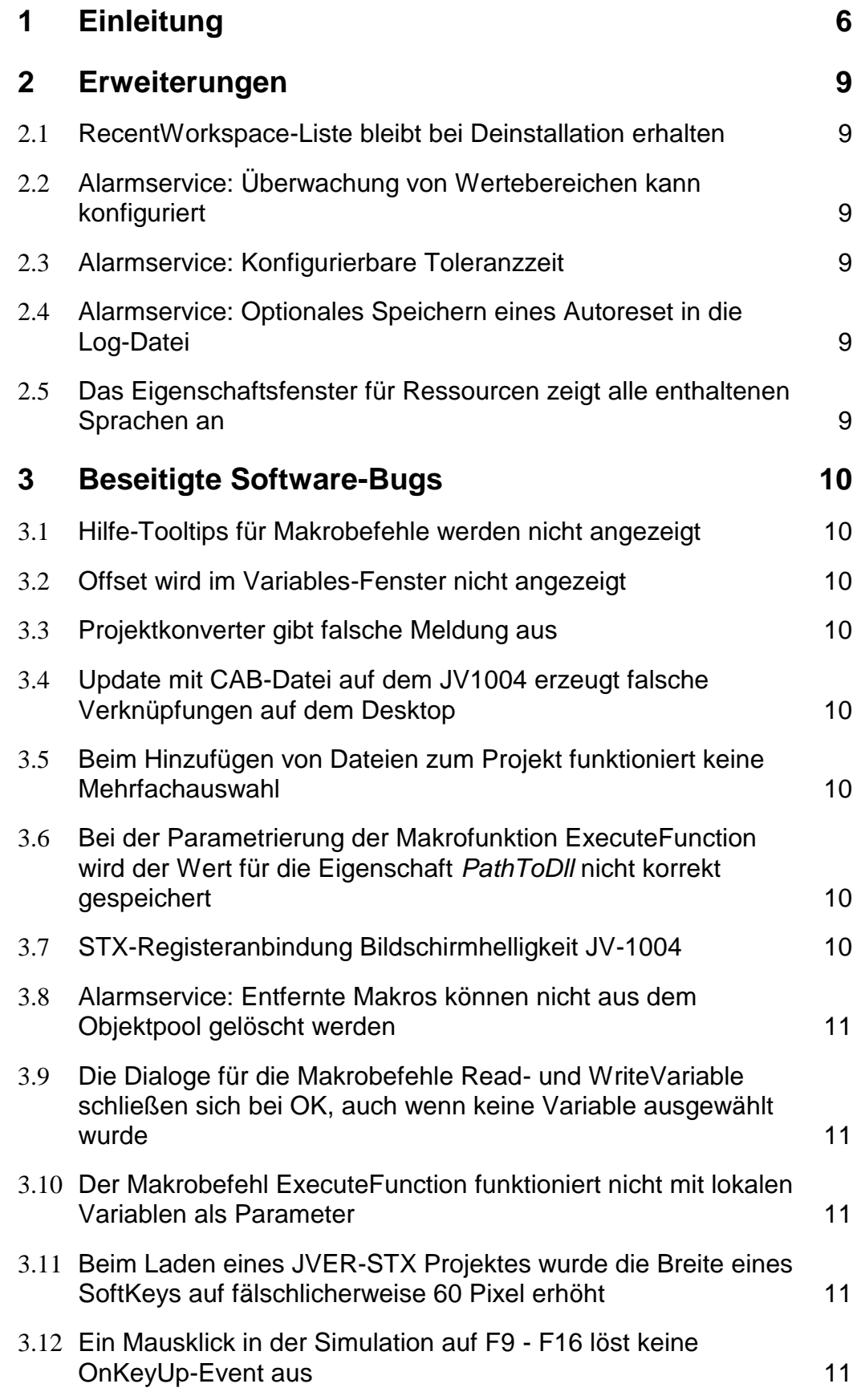

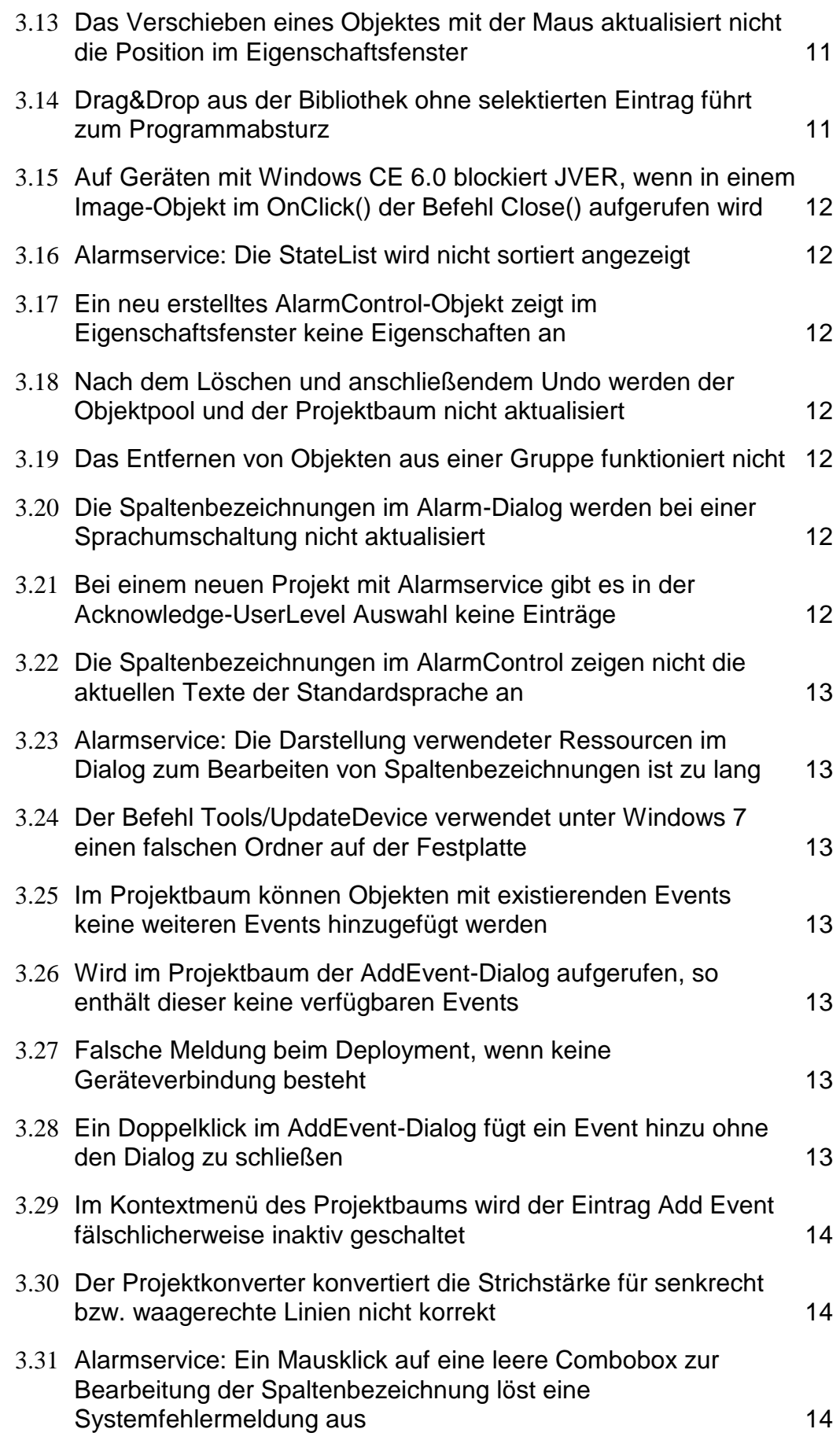

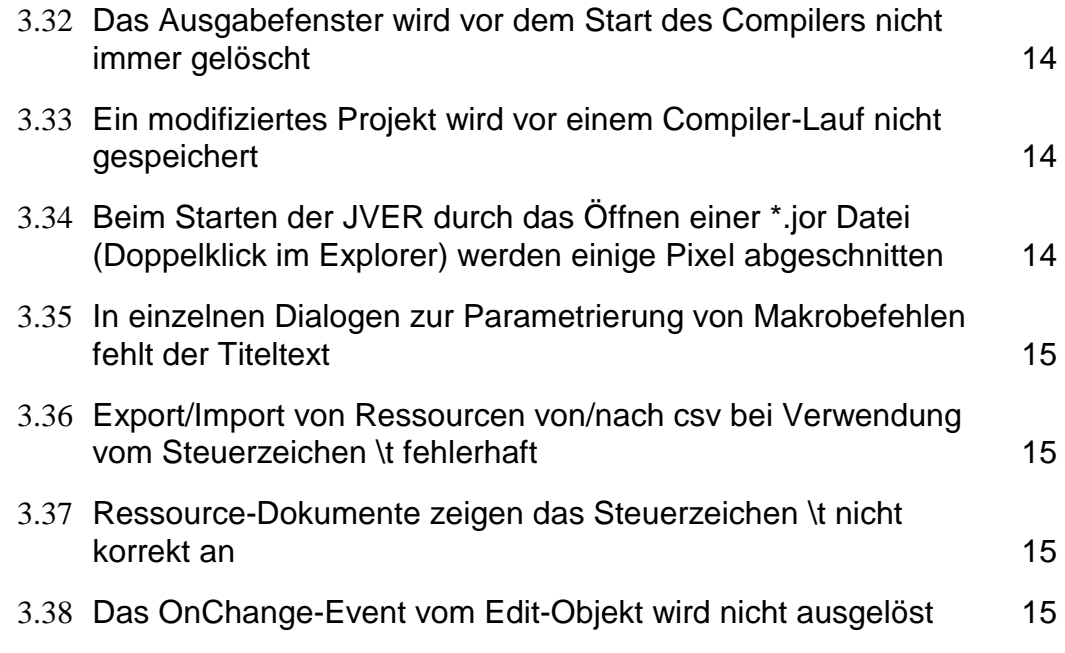

## **1 Einleitung**

Das vorliegende Release von JetViewSoft enthält neben Fehlerkorrekturen auch einige neue Features.

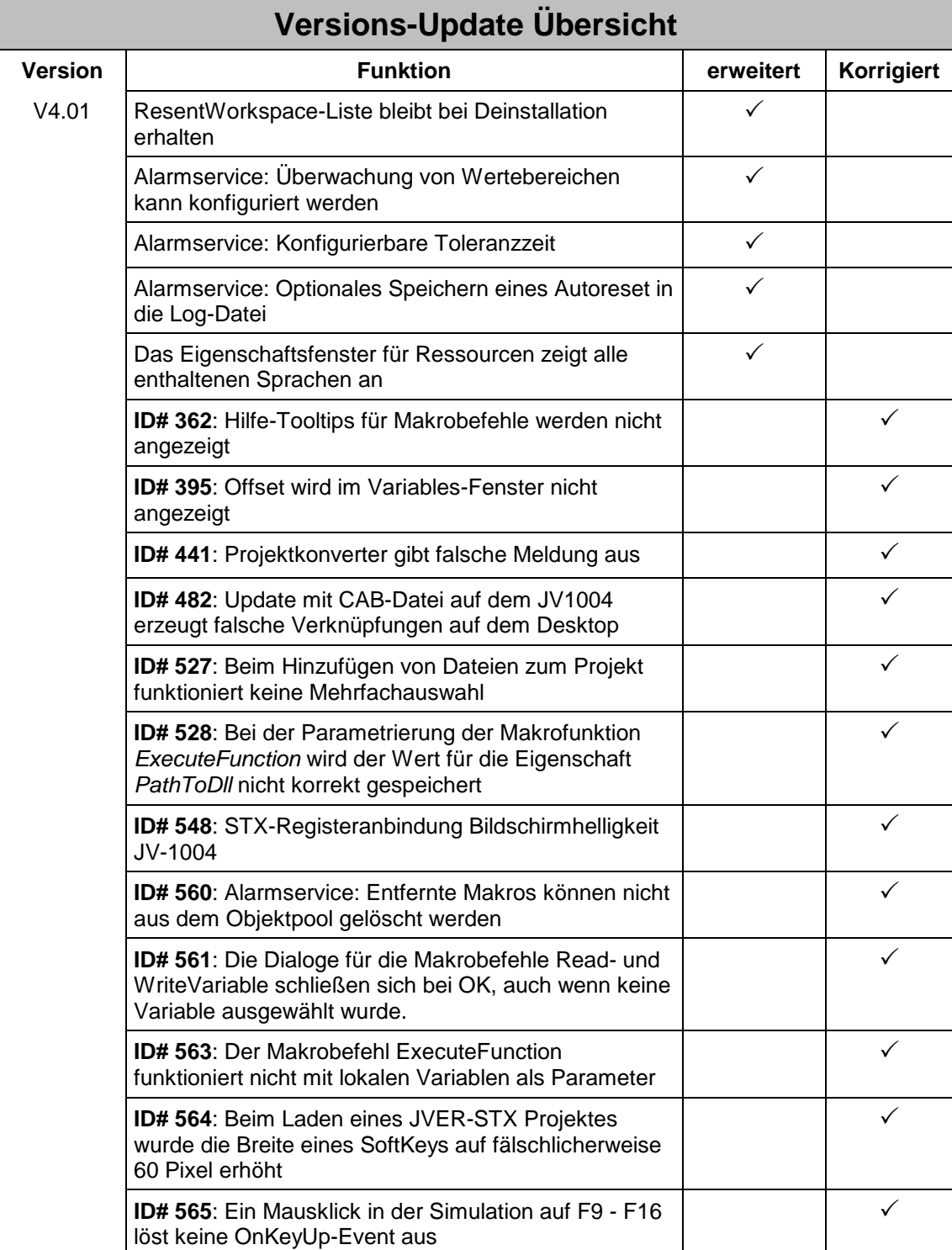

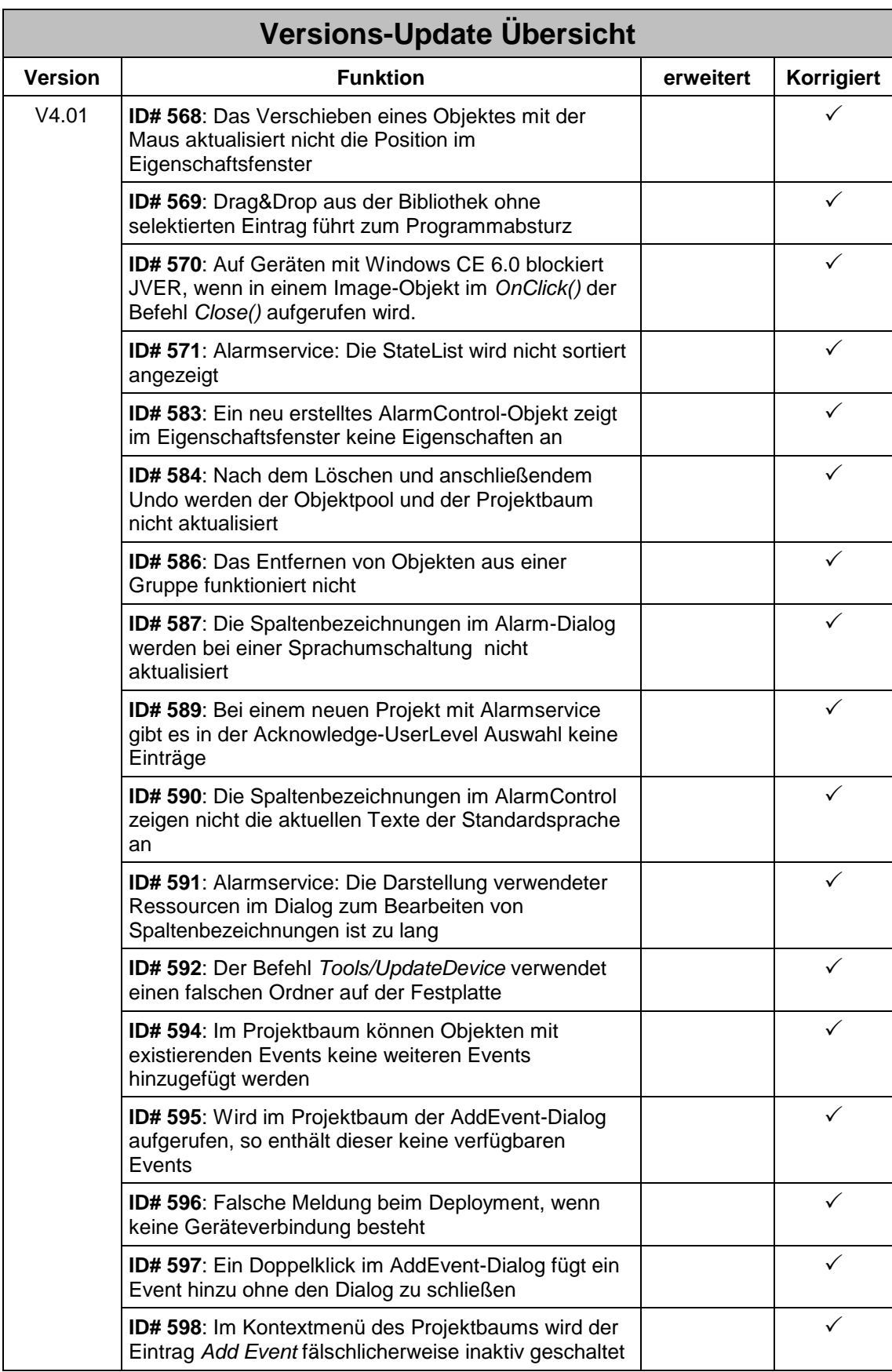

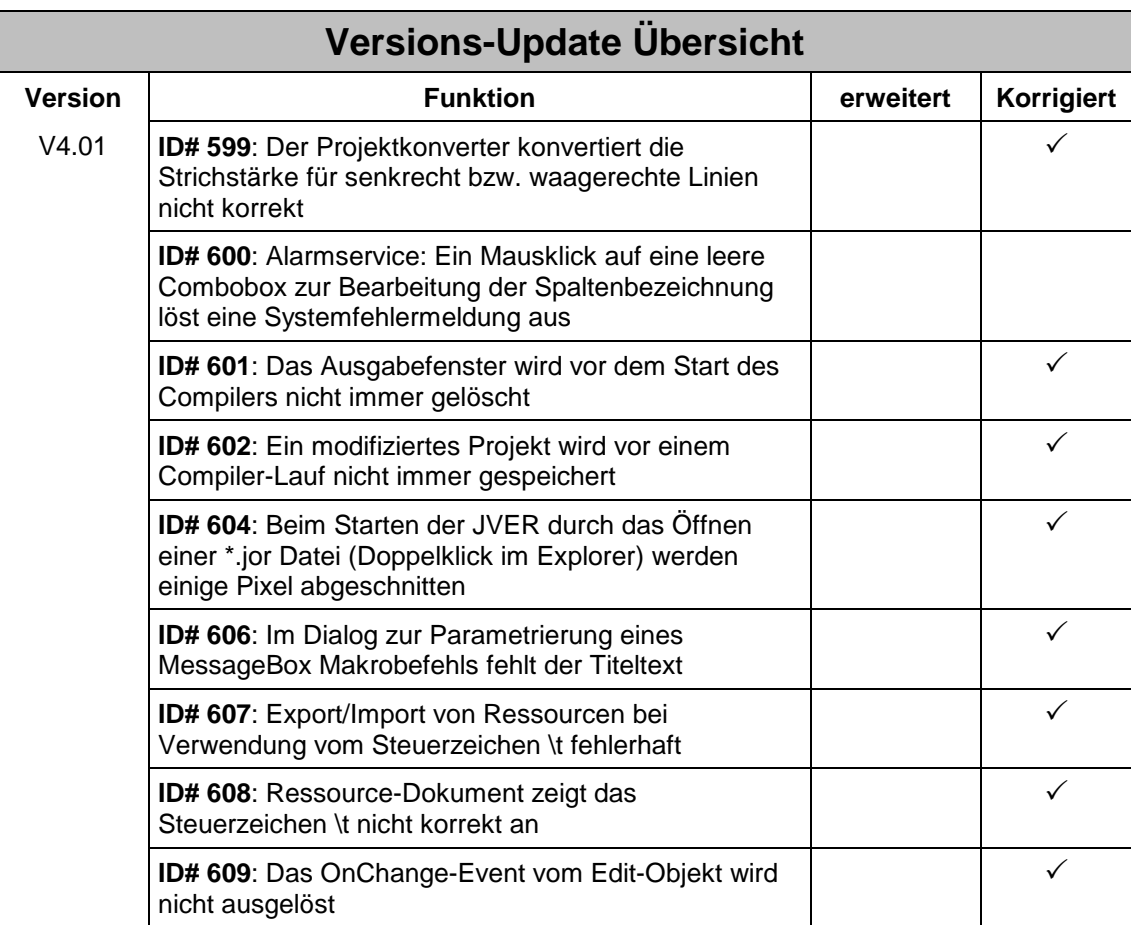

## **2 Erweiterungen**

#### **2.1 RecentWorkspace-Liste bleibt bei Deinstallation erhalten**

Wird eine neue JetViewSoft Version installiert und die vorherige Version dabei deinstalliert, so wurde bisher die RecentWorkspace-Liste gelöscht. Ab dieser Version bleibt die RecentWorkspace-Liste nach einem Update erhalten.

#### **2.2 Alarmservice: Überwachung von Wertebereichen kann konfiguriert werden**

Ein Alarmservice-Trigger kann durch die Konfiguration eines 2. Wertes für einen Wertebereich für die Überwachung konfiguriert werden.

#### **2.3 Alarmservice: Konfigurierbare Toleranzzeit**

Ein Alarmservice-Trigger kann jetzt mit einer Toleranzzeit konfiguriert werden. Ein so konfigurierter Trigger löst einen Alarm erst dann aus, wenn der beobachtetet Wert die Bedingung mindestens für die angegebenen Toleranzzeit erfüllt.

#### **2.4 Alarmservice: Optionales Speichern eines Autoreset in die Log-Datei**

Das Schreiben eines Autoreset in die Log-Datei kann jetzt optional abgeschaltet werden.

#### **2.5 Das Eigenschaftsfenster für Ressourcen zeigt alle enthaltenen Sprachen an**

Wird im Projektbaum eine Ressource-Datei selektiert, so werden jetzt im Eigenschaftsfenster alle darin enthaltenen Sprachen angezeigt.

### **3 Beseitigte Software-Bugs**

#### **3.1 Hilfe-Tooltips für Makrobefehle werden nicht angezeigt**

ID# 362

Im Auswahldialog der Makrobefehle wurden zu den einzelnen Kommandos keine Tooltips angezeigt.

#### **3.2 Offset wird im Variables-Fenster nicht angezeigt**

ID# 395

Bei einer manuell konfigurierten Variablen wurde im Variablenfenster der Offset nicht korrekt angezeigt.

#### **3.3 Projektkonverter gibt falsche Meldung aus**

ID# 441

Wurde ein Projekt mit der Plattform JetView ER-STX (S) konvertiert, dann wurde immer fälschlicherweise der Hinweis angezeigt, dass mindestens eine JVER 4.0 Version erforderlich sein.

#### **3.4 Update mit CAB-Datei auf dem JV1004 erzeugt falsche Verknüpfungen auf dem Desktop**

ID# 482

Wurde auf einem Gerät JV1004 die Laufzeit JVER aktualisiert, so wurde auf dem Desktop und im Startmenü Verknüpfungen erstellt, die nach einem Reboot wieder gelöscht wurden.

#### **3.5 Beim Hinzufügen von Dateien zum Projekt funktioniert keine Mehrfachauswahl**

ID# 527

Es können jetzt wieder mehrere Dateien gleichzeitig dem Projekt hinzugefügt werden.

#### **3.6 Bei der Parametrierung der Makrofunktion ExecuteFunction wird der Wert für die Eigenschaft** *PathToDll* **nicht korrekt gespeichert**

ID# 528

Das Programm hatte versucht den eingegeben Pfad relativ zum Projekt zu konvertieren. Das führte zu einem Fehler während der Laufzeit.

#### **3.7 STX-Registeranbindung Bildschirmhelligkeit JV-1004**

ID# 548

Die Bildschirmhelligkeit ließ sich beim Gerät JV-1004 nicht über STX-Register einstellen.

#### **3.8 Alarmservice: Entfernte Makros können nicht aus dem Objektpool gelöscht werden**

ID# 560

Wurde ein Makro aus dem AlarmService entfernt, so wurde es im Objektpool weiterhin als referenziert angezeigt und konnte dadurch nicht gelöscht werden.

#### **3.9 Die Dialoge für die Makrobefehle Read- und WriteVariable schließen sich bei OK, auch wenn keine Variable ausgewählt wurde**

ID# 561

#### **3.10 Der Makrobefehl ExecuteFunction funktioniert nicht mit lokalen Variablen als Parameter**

ID# 563

Wurde der Makrobefehl ExecuteFunction mit einem Parameter vom Type LocalVariable konfiguriert, so wurde der Befehl zur Laufzeit nicht ausgeführt.

#### **3.11 Beim Laden eines JVER-STX Projektes wurde die Breite eines SoftKeys auf fälschlicherweise 60 Pixel erhöht**

ID# 564

Wurden SoftKeys mit einer Breite < 60 Pixel konfiguriert, so wurde der Wert fälschlicherweise durch die Laderoutine automatisch auf eine Mindestbreite von 60 Pixeln gesetzt.

#### **3.12 Ein Mausklick in der Simulation auf F9 - F16 löst keine OnKeyUp-Event aus**

ID# 565

Bei der Simulation eines JV310 oder eines JV205-305 Gerätes löst der Mausklick auf die Tasten F9 – F16 kein OnKeyUp-Event aus.

#### **3.13 Das Verschieben eines Objektes mit der Maus aktualisiert nicht die Position im Eigenschaftsfenster**

ID# 568

Es wurden weder die Position noch die Breite oder Höhe aktualisiert.

#### **3.14 Drag&Drop aus der Bibliothek ohne selektierten Eintrag führt zum Programmabsturz**

ID# 569

Der Fehler trat nur auf, wenn das Fenster der Bibliothek auf AutoHide eingestellt war.

#### **3.15 Auf Geräten mit Windows CE 6.0 blockiert JVER, wenn in einem Image-Objekt im OnClick() der Befehl Close() aufgerufen wird**

ID# 570

Der Fehler trat nur auf, wenn das Projekt durch einen konfigurierten Autostart ausgeführt wurde.

#### **3.16 Alarmservice: Die StateList wird nicht sortiert angezeigt**

ID# 571

Die aktiven Alarme wurden in der Auflistung nicht als oberste Einträge angezeigt. Diese werden jetzt immer zuerst angezeigt und sind dann auch nach Kategorie und Zeit sortiert.

#### **3.17 Ein neu erstelltes AlarmControl-Objekt zeigt im Eigenschaftsfenster keine Eigenschaften an**

ID# 583

Wurde in einem neuen Projekt ein AlarmControl eingefügt, so wurden im Eigenschaftsfenster keine Einträge angezeigt. Nach einem erneuten Laden des Projekts waren die Eigenschaften dann wieder sichtbar.

#### **3.18 Nach dem Löschen und anschließendem Undo werden der Objektpool und der Projektbaum nicht aktualisiert**

ID# 584

Wurde im Komponenteneditor ein Objekt aus einem Container gelöscht und anschließend mit Undo wieder rückgängig gemacht, dann wurden der Objektpool und der Projektbaum nicht aktualisiert.

#### **3.19 Das Entfernen von Objekten aus einer Gruppe funktioniert nicht**

ID# 586

Kind-Objekte einer Gruppe konnten nur vollständig, d.h. auch aus dem Objektpool, gelöscht werden. Ein alleiniges Entfernen aus der Gruppe war nicht möglich.

#### **3.20 Die Spaltenbezeichnungen im Alarm-Dialog werden bei einer Sprachumschaltung nicht aktualisiert**

ID# 587

Die Sprachumschaltung zur Laufzeit hat sich nicht auf die Spaltenbezeichnung der Alarmdialoge ausgewirkt.

#### **3.21 Bei einem neuen Projekt mit Alarmservice gibt es in der Acknowledge-UserLevel Auswahl keine Einträge**

ID# 589

In einem neu angelegten Projekt gab es keine Auswahlliste für die Ack.Userlevel eines definierten Alarms. Nach dem erneuten Laden des Projekts war eine Auswahl verfügbar.

#### **3.22 Die Spaltenbezeichnungen im AlarmControl zeigen nicht die aktuellen Texte der Standardsprache an**

ID# 590

Werden Ressource für Spaltenbezeichnungen verwendet, so wich die Anzeige von der üblichen Darstellung ab. Jetzt wird an dieser Stelle auch der Text der Standardsprache angezeigt.

#### **3.23 Alarmservice: Die Darstellung verwendeter Ressourcen im Dialog zum Bearbeiten von Spaltenbezeichnungen ist zu lang**

ID# 591

Der angezeigte Wert wurde in der Darstellung gekürzt.

#### **3.24 Der Befehl Tools/UpdateDevice verwendet einen falschen Ordner auf der Festplatte**

ID# 592

Es wurde ein Ordner direkt im Rootverzeichnis vom Laufwerk C: erstellt. Jetzt wird ein Ordner unter "Öffentliche Dokumente" verwendet.

#### **3.25 Im Projektbaum können Objekten mit existierenden Events keine weiteren Events hinzugefügt werden**

ID# 594

Das Hinzufügen weiterer Events über das Kontextmenü im Projektbaum war nicht möglich.

#### **3.26 Wird im Projektbaum der AddEvent-Dialog aufgerufen, so enthält dieser keine verfügbaren Events**

ID# 595

Der AddEvent-Dialog stellte nur dann Events zur Verfügung, wenn er innerhalb der Baumansicht der Maske geöffnet wurde.

#### **3.27 Falsche Meldung beim Deployment, wenn keine Geräteverbindung besteht**

ID# 596

Es wurde fälschlicherweise auch bei einer fehlenden Online-Verbindung zum Anzeigegerät darauf hingewiesen, dass auf dem Gerät eine JVER Version 4.0 oder höher benötigt wird.

#### **3.28 Ein Doppelklick im AddEvent-Dialog fügt ein Event hinzu ohne den Dialog zu schließen**

ID# 597

Durch diesen Fehler kam es auch dazu, dass ein Event mehrfach eingefügt wurde.

#### **3.29 Im Kontextmenü des Projektbaums wird der Eintrag Add Event fälschlicherweise inaktiv geschaltet**

ID# 598

Der Fehler trat bei Masken auf, denen bereits andere Events zugeordnet waren.

#### **3.30 Der Projektkonverter konvertiert die Strichstärke für senkrecht bzw. waagerechte Linien nicht korrekt**

ID# 599

Der Fehler trat bei JetView ER-STX (S) Projekten auf. Es wurde dabei die Linienstärke einer Senkrechten bzw. Waagerechten Linie nicht von 0 auf die korrekte Linienstärke korrigiert.

#### **3.31 Alarmservice: Ein Mausklick auf eine leere Combobox zur Bearbeitung der Spaltenbezeichnung löst eine Systemfehlermeldung aus**

ID# 600

Wurde im AlarmControl im Dialog zur Bearbeitung der Spaltenbezeichnungen eine Ressourcen-Zuordnung gelöscht, so war danach kein Text zugewiesen. Wurde jetzt versucht einen neuen Text einzugeben, so erschien eine Windows System-Fehlermeldung.

#### **3.32 Das Ausgabefenster wird vor dem Start des Compilers nicht immer gelöscht**

ID# 601

Ist das Programm so konfiguriert, dass vor dem Start der Simulation automatisch ein Build-Lauf ausgeführt wird, so wurde das Build-Ausgabefenster vorher nicht gelöscht.

#### **3.33 Ein modifiziertes Projekt wird vor einem Compiler-Lauf nicht immer gespeichert**

ID# 602

Obwohl die Einstellung "*Save before running tools*" unter Tools/Options/Editor aktiviert ist, wurde ein Projekt nicht immer automatisch vor einem Compiler-Lauf gespeichert.

#### **3.34 Beim Starten der JVER durch das Öffnen einer \*.jor Datei (Doppelklick im Explorer) werden einige Pixel abgeschnitten**

ID# 604

Dieser Fehler tritt auf, wenn auf dem PC die Laufzeit JVER z.B. durch einen Doppelklick auf die Projektdatei (\*.jor) gestartet wird. Beim Starten der Simulation aus JetViewSoft heraus tritt kein Fehler auf.

#### **3.35 In einzelnen Dialogen zur Parametrierung von Makrobefehlen fehlt der Titeltext**

ID# 606

Dieser Fehler trat bei folgenden Dialogen auf:

- MessageBox
- **SetLocale**
- ShowAlarmDialog
- ClearAlarmDialog
- ConditionalExitCommand
- Playsound

#### **3.36 Export/Import von Ressourcen von/nach csv bei Verwendung vom Steuerzeichen \t fehlerhaft**

ID# 607

Das Steuerzeichen \t wird in der Plattform JetView ER STX (S) für die Darstellung/Maskierung von Sonderzeichen verwendet. Beim Export/Import von Ressourcen nach/von csv wurde dieses Zeichen nicht korrekt umgesetzt.

#### **3.37 Ressource-Dokumente zeigen das Steuerzeichen \t nicht korrekt an**

ID# 608

Das Steuerzeichen \t wird in der Plattform JetView ER STX (S) für die Darstellung/Maskierung von Sonderzeichen verwendet. In Ressource-Dokumenten wurden diese Zeichen als nicht sichtbare Tabulatoren falsch dargestellt.

#### **3.38 Das OnChange-Event vom Edit-Objekt wird nicht ausgelöst**

ID# 609

Das OnChange-Event wurde weder bei der Werteingabe noch bei einer Änderung durch eine I/O-Dynamik ausgelöst.